# MRS lab ROS platform Cheat Sheet

by Tomas Baca @ Multi-robot Systems (MRS), v1.2.0

## Ubuntu terminal - GNU/Linux basics

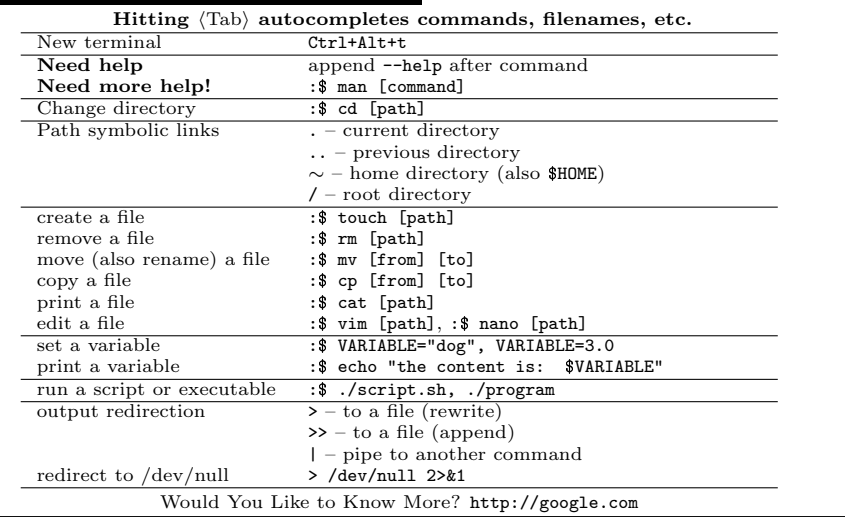

### TMUX - Terminal multiplexer

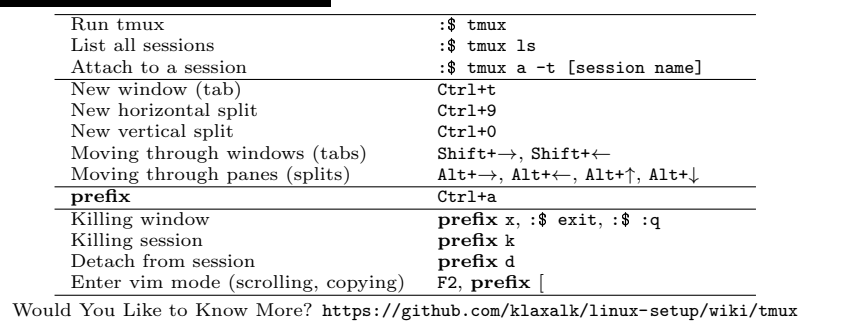

#### Vim – a modern modular text processor

Vim is not a joke. Although you might not know how to exit it (yet), it is a very powerful tool. Our vim is filled with features, including code snippets, code completion (ROS aware), code formatting, syntax highlighting and tmux integration. Its control is completely mouse-less and it is fully usable over ssh, which makes it great for remote editing on a drone. Moreover, its modal editing paradigm is very intuitive. Lastly, when you learn how to control vim, you also learn to control other tools such as Linux manual pages, ranger, less and much more. Even gmail uses vim-like controls natively. Run :\$ vimtutor to start learning vim using an interactive "file tutorial". Here are some simple commands:

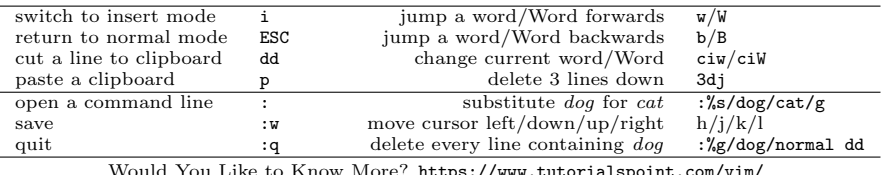

Would You Like to Know More? https://www.tutorialspoint.com/vim/

#### Git version control system

Git is a distributed version control system. Repositories are equal, some are just used as a "server" (called remote). Git uses branches to isolate ongoing work on the same project. Branches can be merged to combine the work back into a single piece. Changes in the files should be commited. Only commit "runnable" code.

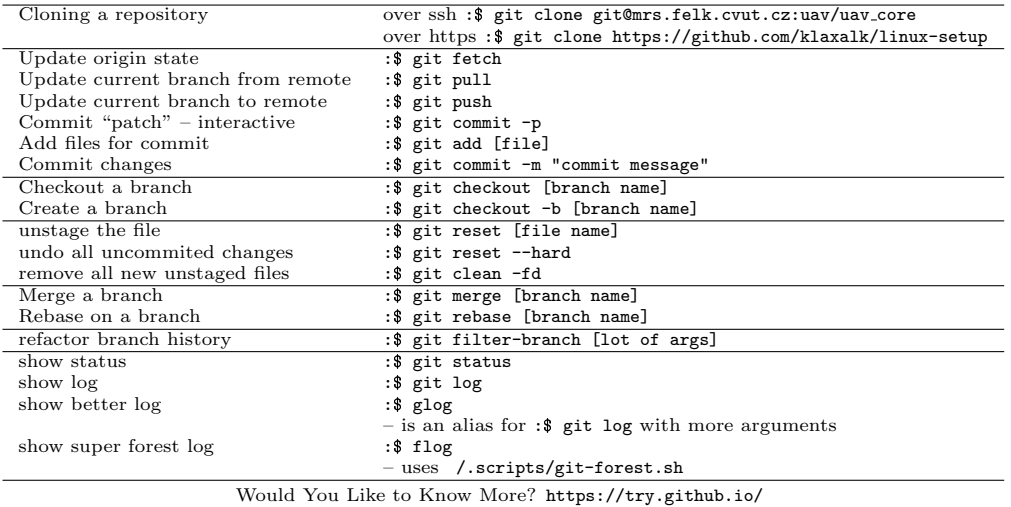

### .bashrc – Bash configuration

When a new terminal is opened and an instance of bash is launched, the ∼/.bashrc file is sourced (executed while its leftover variables, functions and aliases stay in the context). We use .bashrc heavily for setting context for ROS and our development environment. .bashrc sources ROS setup scripts, which are also generated by each workspace. If you change this file, source it (or open a new terminal) to activate the changes: :\$ source ∼/.bashrc or just :\$ sb. Here is an example of what should not be missing in the bottom of a healthy .bashrc file:

source / opt / ros / melodic / setup . bash source /usr/share/gazebo/setup.sh

source ~/ workspace / devel / setup . bash # source "/other\_workspace/devel/setup.bash

export ROS\_WORKSPACES="~/mrs\_workspace ~/workspace"

export GIT\_PATH = \$HOME / git

export RUN\_TMUX = true

# VARIABLES TO CONFIGURE THE MRS ROS PIPELINE export UAV\_NAME =" uav1 "

... export MRS\_STATUS =" readme "

source \$GIT\_PATH / uav\_core / miscellaneous / shell\_additions / shell\_additions . sh

source \$GIT\_PATH/linux-setup/appconfig/bash/dotbashrc

#### ROS in Linux terminal

Please, visit http://wiki.ros.org/ROS/Tutorials before starting work on a bigger project. Use  $\langle \text{Tab} \rangle$  to complete commands, topic names, message types and pre-fill message contents.

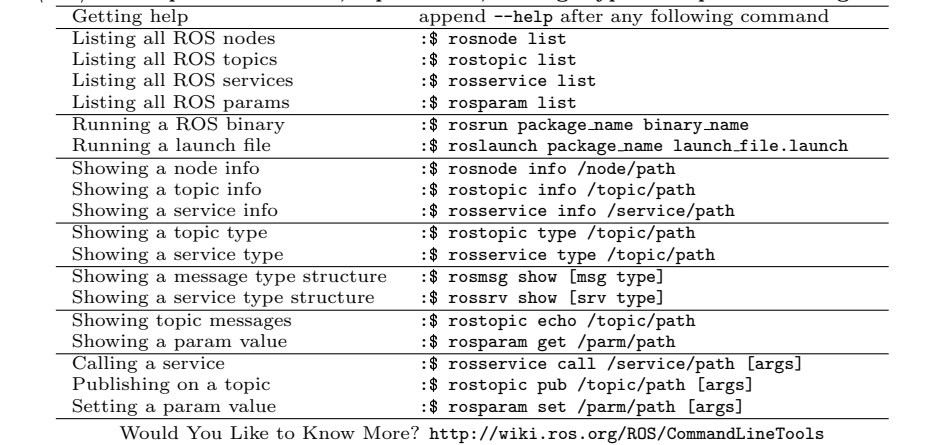

#### ROS workspace structure

## MRS lab main workspace

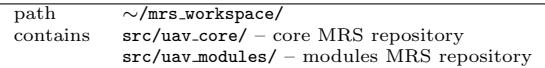

#### MRS lab student workspace

path ∼/workspace<br>contains example\_packs example\_packages/  $-$  waypoint flier – general example – vision example – computer vision template

#### General ROS package structure

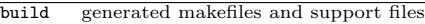

- do not modify
- devel compiled binaries, libraries and installed headers do not modify
- src package source codes
	- place your stuff in here

## Navigating and compiling ROS workspace

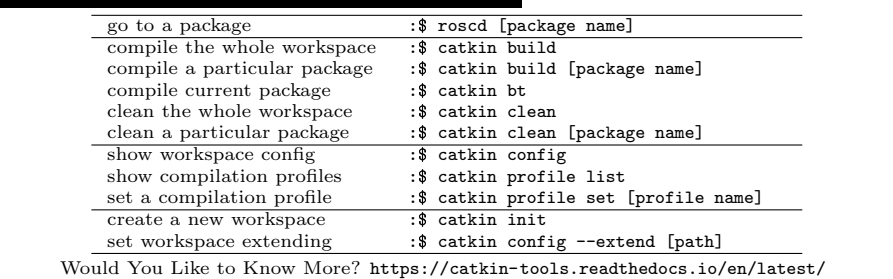

#### ROS package structure

Some of the following items might be missing, depending on the package use case.

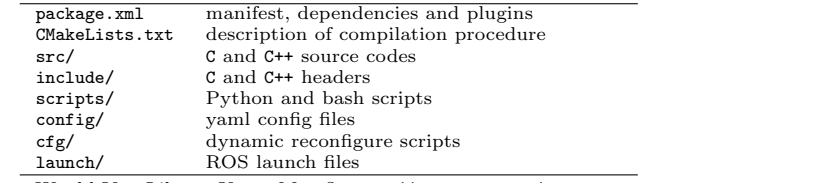

Would You Like to Know More? http://wiki.ros.org/Packages

## ROS visualization tools

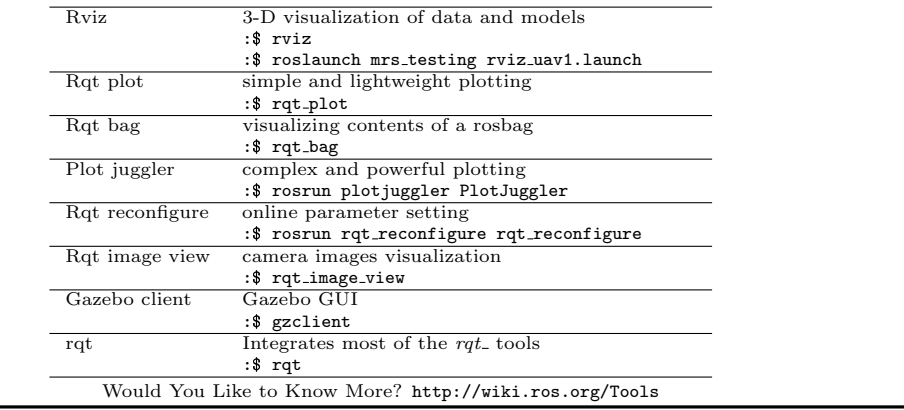

## Useful UAV ROS topics and services

Following ROS services and topics allow for controlling the UAV from terminal. Each address contains a particular name of the UAV.

#### Informative topics (subscribe to know stuff)

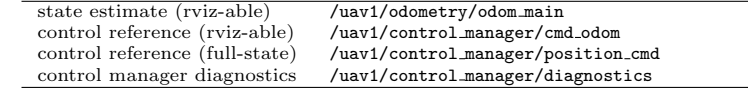

### Control Services/Topics (call or publish to influence stuff)

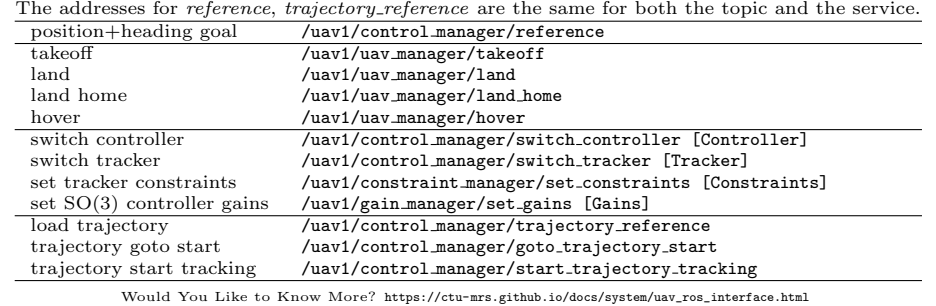

#### SSH keys

- Generate your SSH key by: :\$ ssh-keygen -t rsa -b 4096 -C "your email@example.com".
- The keys are stored in ∼/.ssh.
- Show the content of the public key by: :\$ cat ∼/.ssh/id rsa.pub and copy it to Github or Gitlab.
- Copy your public key over ssh to another machine by: :\$ ssh-copy-id user@machine.
- Entries in the ∼/.ssh/config allow connecting to a machine via alias while using an ssh key:

host mrs hostname mrs . felk . cvut . cz user git identityfile  $\gamma$ .ssh/id\_rsa

#### Spawning a UAV in Gazebo simulator

We use a ROS node called mrs\_drone\_spawner to dynamically load a UAV into the Gazebo/ROS simulator. By default, it starts automatically with Gazebo using :\$ roslaunch mrs simulation simulation.launch. Spawn a drone by calling a service :\$ rosservice call /mrs drone spawner/spawn "1 --enable-rangefinder" If the service does not exist, start the spawner by :\$ roslaunch mrs simulation mrs drone spawner.launch Various arguments can be used to influence the type of the drone, its sensors, its starting location and additional onboard hardware. Run the command :\$ rosrun mrs simulation mrs drone spawner.py to see the complete list. Here are some notable examples:

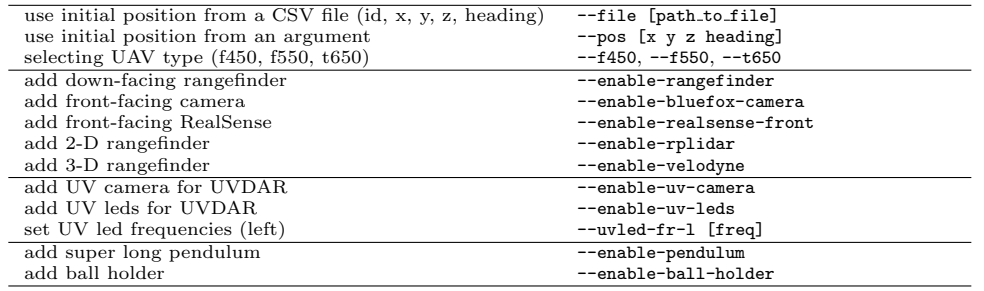

A typical simulation spawning looks like:

:\$ rosservice call /mrs drone spawner/spawn "1 --f450 --enable-rangefinder"

#### ROS on a remote machine

- Add your local machine hostname to the remote machine's hostname /etc/hosts and vice versa.
- $\bullet$  Make sure the robot's /etc/hosts contains the '127.0.1.1 <robot's hostname>' entry.
- Make sure the machines can ping each other using their hostnames.
- Add export ROS MASTER URI=http://localhost:11311 to the remote's (robot's) .bashrc.
- Add export ROS MASTER URI=http://<hostname>:11311 to the local's .bashrc, where hostname is the remote's hostname.
- Add export ROS IP=<your IP> to the local's .bashrc, where the IP should be of the interface used to communicate with the robot.
- Do NOT export ROS IP in the remote's (robot's) .bashrc
- Remove the remote's (robot's) own hostname in /etc/hosts except of 127.0.1.1.
- Run roscore only on the remote machine.

#### The math that everybody needs, but nobody remembers

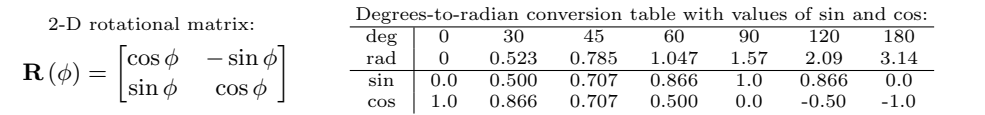

Component-wise  $\frac{\phi}{2}$ ,  $q_x = x \sin \frac{\phi}{2}$ ,  $q_y = y \sin \frac{\phi}{2}$ ,  $q_z = z \sin \frac{\phi}{2}$ Inverse quaternion q  $\sigma^{-1} = \cos \frac{-\phi}{2} + (xi + yj + zk) \sin \frac{-\phi}{2} = \frac{q_w - q_x i - q_y j - q_z k}{q_w^2 + q_x^2 + q_y^2 + q_z^2}$ Transforming the vector [1, 2, 3]  $u = 0 + 1i + 2j + 3k$ ,  $v = quq^{-1}$ Converting various representations of rotation using mrs lib::AttitudeConverter: # every combination is possible  $\texttt{tf2::Quaternion}$   $\texttt{tf2-quat}$  = AttitudeConverter (roll, pitch, yaw);<br> $\texttt{tf2::Matrix}$  = AttitudeConverter ( $\texttt{tf2-quat}$ ); = AttitudeConverter (tf2\_quat);<br>= AttitudeConverter (tf2\_matrix); geometry\_msgs:: Quaternion quaternion<br>Eigen:: Quaterniond eig\_quat  $e^{i\theta}$  = AttitudeConverter (guaternion); Eigen:: AngleAxis < double > eig\_angle\_axis = AttitudeConverter ( eig\_quat );<br>Eigen:: Matrix 3d eig\_matrix = AttitudeConverter ( eig\_angle\_; Eigen:: Matrix3d eig\_matrix = AttitudeConverter ( eig\_angle\_axis );<br>auto [roll2, pitch2, yaw2] = AttitudeConverter ( eig\_matrix ); auto [roll2, pitch2, yaw2] = AttitudeConverter (eig\_matrix);<br>tie (roll2, pitch2, vaw2) = AttitudeConverter (roll2, pitch; tie (roll2, pitch2, yaw2) = AttitudeConverter (roll2, pitch2, yaw2);<br>double heading1 = AttitudeConverter (tf2 quat).getHeading ( = AttitudeConverter (tf2\_quat).getHeading ();

"Complex" numbers with three imaginary parts: *i*, *i*, *k* and  $\|\cdot\| = 1$ .

 $\frac{\phi}{2}$  +  $(xi + yj + zk)$  sin  $\frac{\phi}{2}$ 

Would You Like to Know More? https://eater.net/quaternions

#### Common ROS handlers in C++

By axis  $[x, y, z]$  and angle  $\phi$ 

Quaternions (unit quaternions)

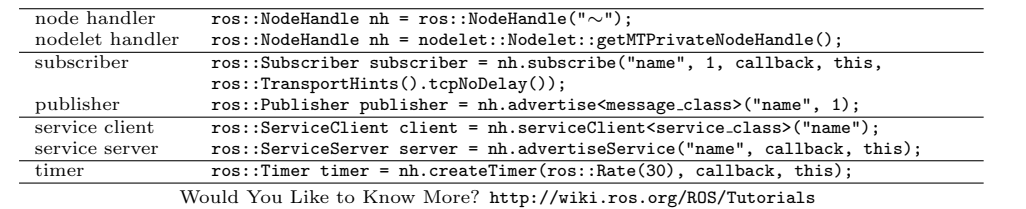

### Common ROS handlers in Python

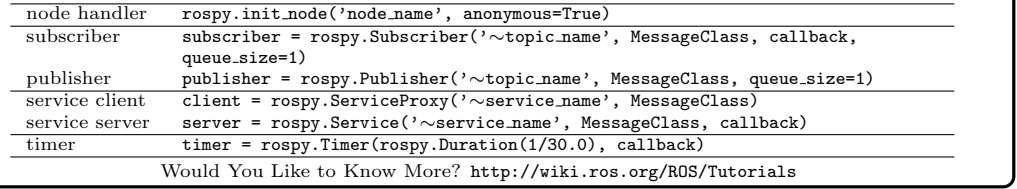

#### Common Eigen operations in C++

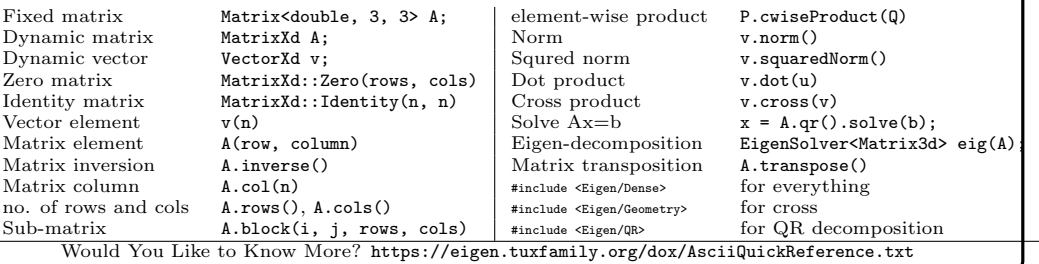

## GDB - GNU Debugger

 $\mathbf{I}$ 

}

}

If you're experiencing crashes of your C/C++ ROS node/nodelet or if your program is not behaving as expected in general and you want to inspect it, you can reach for a debugger. A debugger (namely GDB in our case) enables you to inspect the state of the program after a crash or at any point during the program runtime and is a very powerful tool for rooting out bugs.

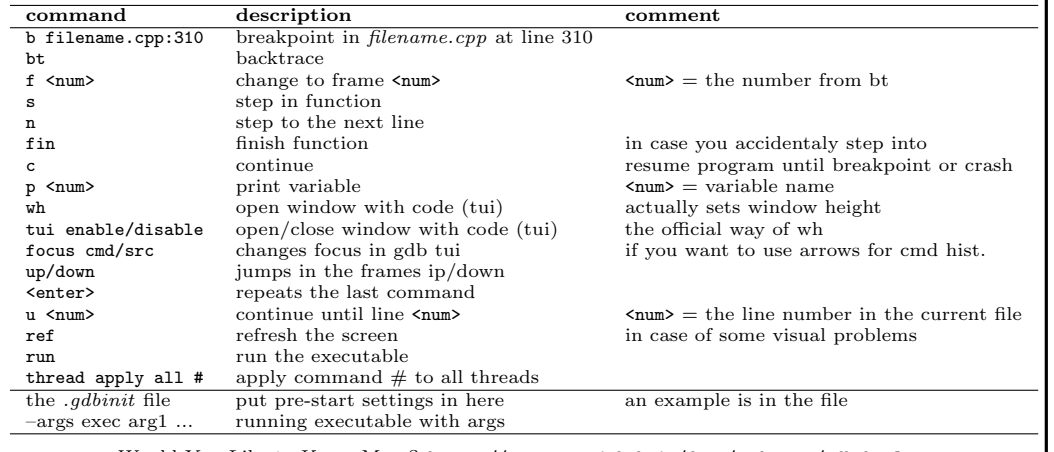

Would You Like to Know More? https://ctu-mrs.github.io/docs/software/gdb.html

#### mrs lib::Transformer, MRS ros::tf2 wrapper

Although ros::tf2 library provides options for transforming data between frames of reference, it is far from friendly-to-use. Therefore, we have built a wrapper that simplifies most of the tasks.

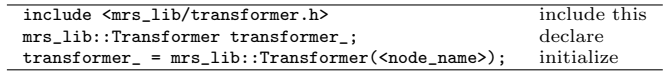

- mrs lib::Transformer is capable of inferring full name of a UAV: gps origin -> uav3/gps origin (after enabling by transformer\_.setDefaultPrefix(<uav\_name>);.
- mrs lib::Transformer finds the latest available <tf> if there is none available for <time> (after enabling by transformer\_.retryLookupNewest()
- mrs lib::Transformer can transform from/to latlon origin, our custom GPS frame with deg. of lat/lon

Getting transformation <from> frame <to> frame in particular time

if (auto ret = transformer\_.getTransform(<from>, <to>, <time>) { mrs\_lib :: TransformStamped tf = ret . value ();

Transforming <what> <to> frame using the transformation <tf>:

if (auto ret = transformer\_ .transform (< what >, < transformation >) { auto result =  $ret.value()$ ;

Transforming <what> <to> only once (finds the <tf> automatically):

if (auto ret = transformer\_.transformSingle(<what>, <to>) { auto result = ret . value ();

Would You Like to Know More? https://ctu-mrs.github.io/mrs\_lib

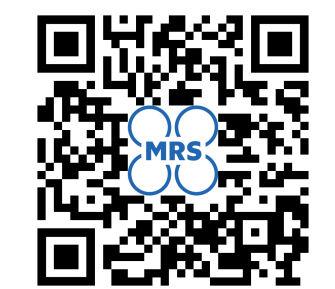

# http://github.com/ctu-mrs

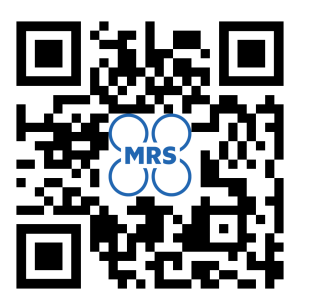

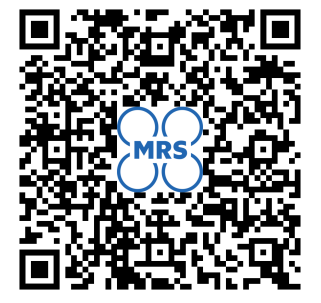

## http://mrs.felk.cvut.cz

this cheat sheet PDF github.com/ctu-mrs/mrs\_cheatsheet

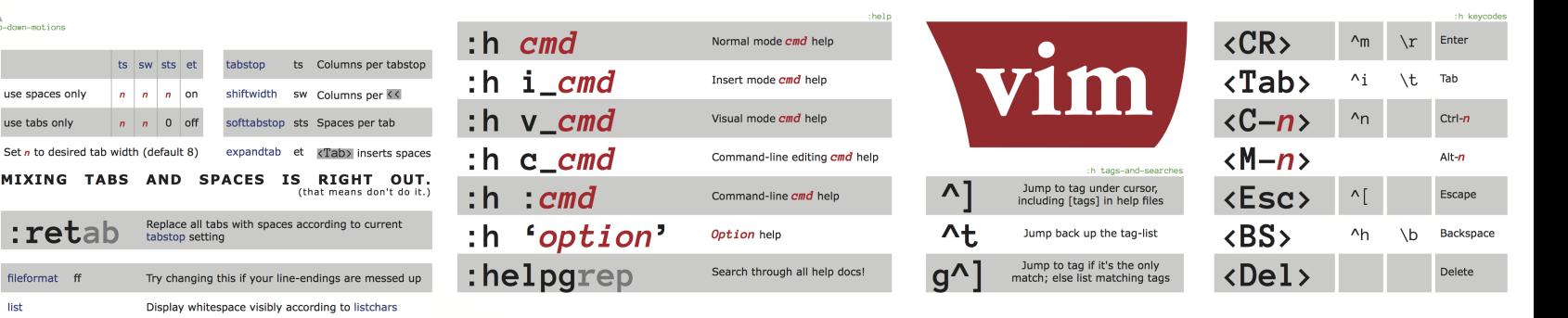

## 7 words :h word-motions http://www.vimcheatsheet.com 1 WORD

opt

 $opt$ 

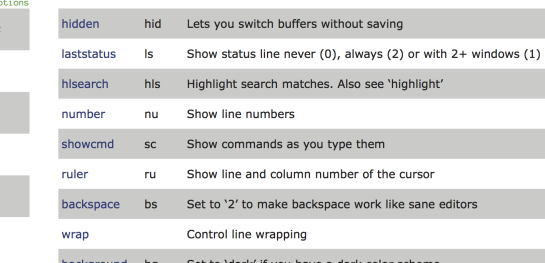

All commands that hich register is used by a comn ilt register is called "the unnamed register", and it is invoked with a pair of double-qu otes (""). Typing dd or yy is the same as typing ""dd or ""yy. Think of the first " as a short way of saying "register", so "" is pronounced "register "", and "a, "register a".

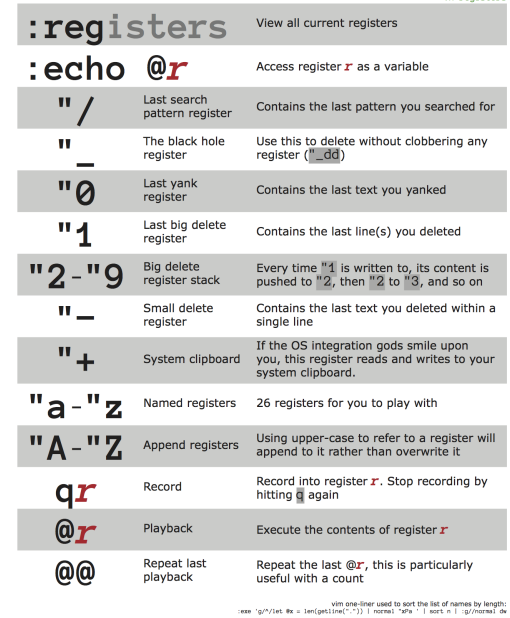

#### Use a instead of i when beginning textobject motions to include delimiters or surrounding whitespace. For example, di ( will change "(foo)" into " $()$ ", but da $($ will delete the parentheses as well.

Use : map to view all current custom kev mappings. Read **avs** for a guide on which keys are best for your own custom mappings. Get used to Vim's help system it's a fantastic resource!

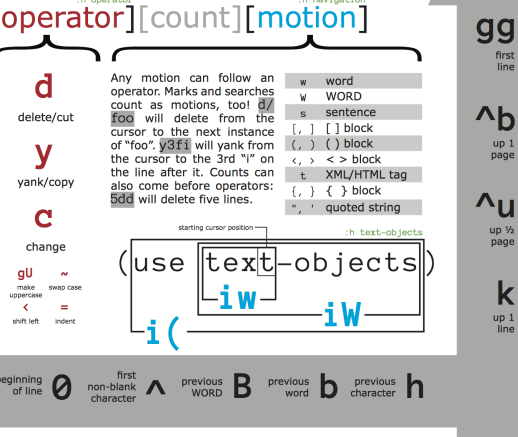

first<br>line

١b  $\frac{up}{page}$ 

`u up 1/2<br>page

 $\mathbf k$  $\frac{up}{line}$ 

 $rac{\text{next}}{\text{character}}$ 

ū

 $\overline{\mathsf{af}}$ 

ηG

Using /

 $\mathbf{v}_\mathbf{W}$ 

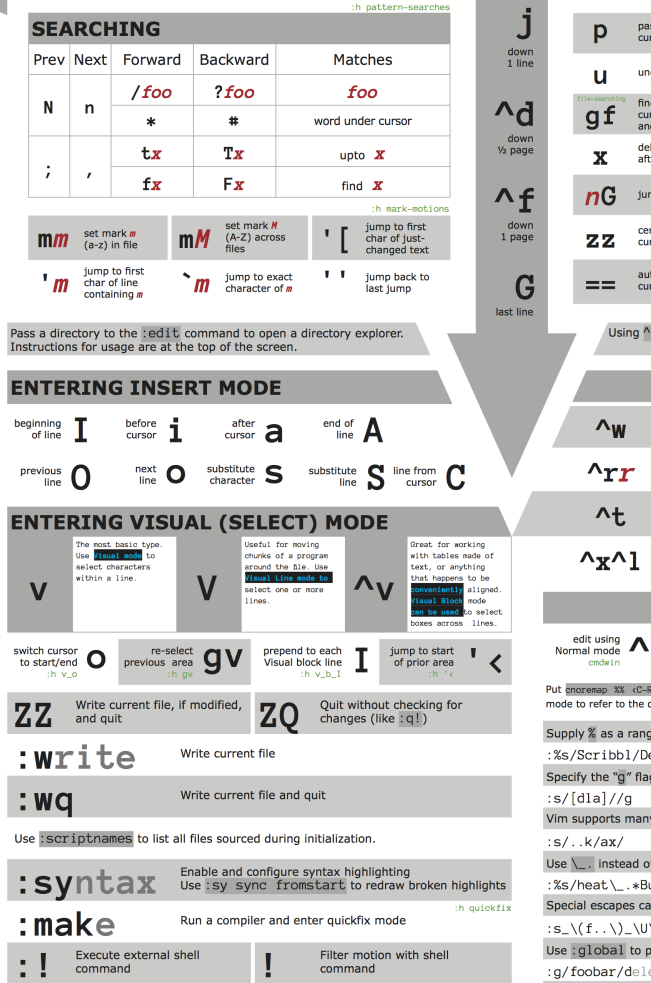

Use : earlier and : later to quickly jump backward and forward in a file's history.

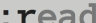

Read external program output into current file

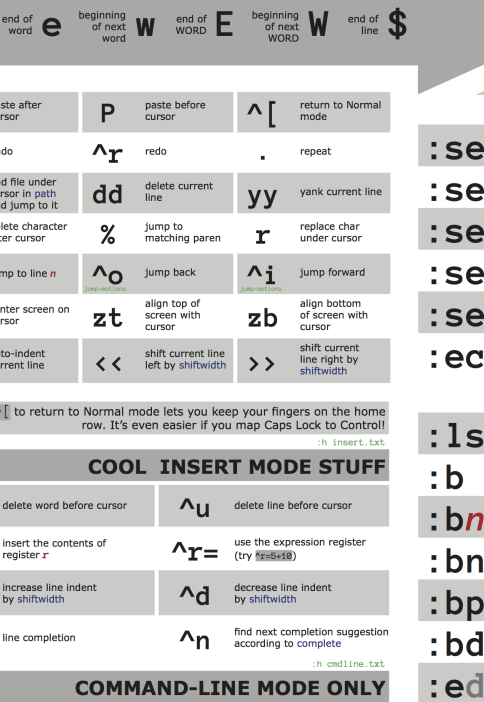

:h left-right-motions

 $\overline{I}$ 

:bufdo

**COMMAND-LINE MODE ONLY** insert word ArAw completion  $\Lambda$  $\frac{a}{b}$  at mode  $\Lambda$  f

emap %% <C-R>=expand('%:h').'/'<CR> in your .vimre so you can type <mark>%%</mark> in Command-line refer to the directory of the current file, regardless of pwd. % as a range to the : substitute command to run it on every line in the file.

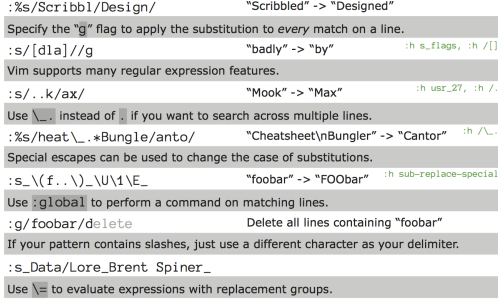

:h sub-replace-\=  $:s_{d_\text{submatch}}(0) + 1_g$ "10 25" -> "21 36"

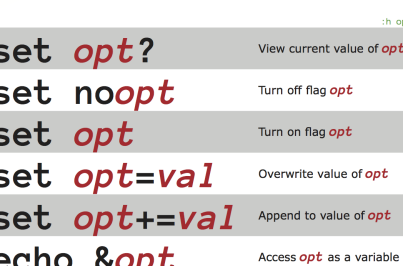

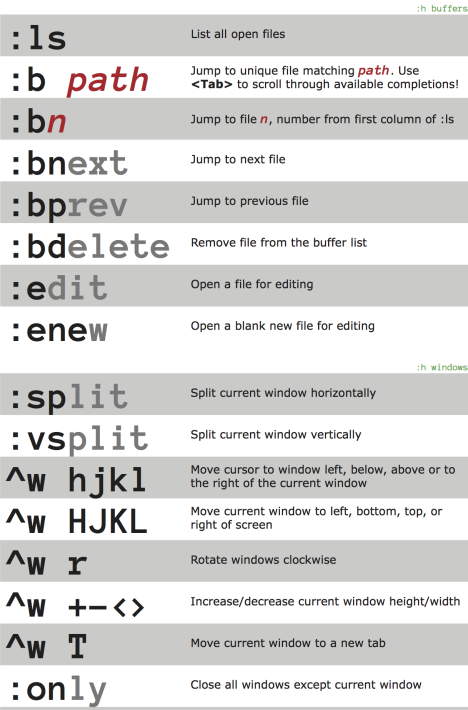

Execute a command in each open file

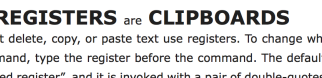